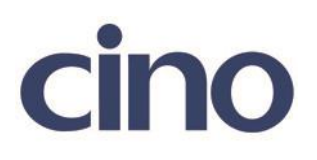

## バーコードリーダー設定表

(設定項目:グッドリードデュレイションの設定)

設定内容:読み取り音の長さを調整します。

以下のバーコードを順番に読み取って設定して下さい。

①:設定開始

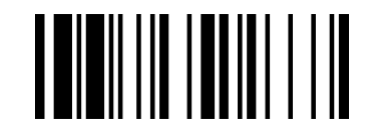

②:グッドリードデュレイション設定

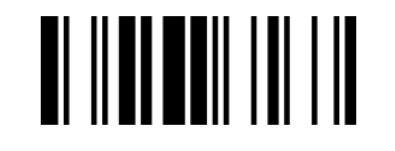

下記の設定項目のいずれかを選択してください。

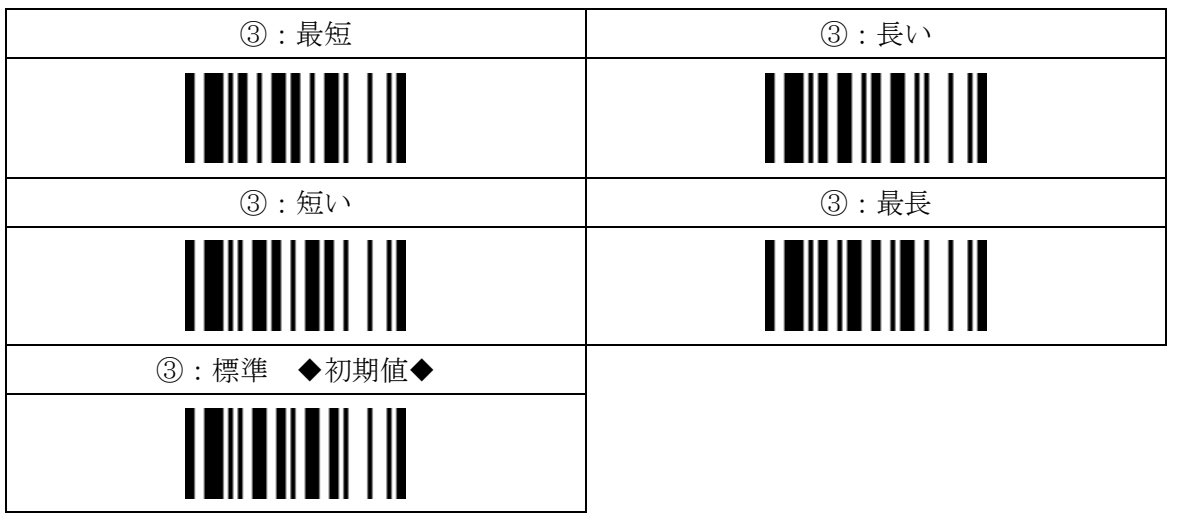

④:設定終了

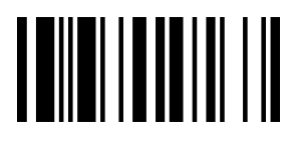